## Dell Reseller Option Kit 重要信息

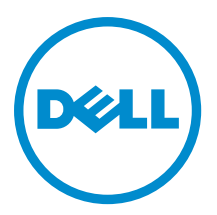

## <span id="page-1-0"></span>注、小心和警告 ■ 注: "注"表示可以帮助您更好地使用计算机的重要信息。 小心: "小心"表示可能会损坏硬件或导致数据丢失,并说明如何避免此类问题。 警告: "警告"表示可能会造成财产损失、人身伤害甚至死亡。

#### **©** 2012 Dell Inc.

本文中使用的商标:Dell™、Dell 徽标、Dell Boomi™、Dell Precision ™、OptiPlex™、Latitude™、PowerEdge™、PowerVault™、 PowerConnect™、OpenManage™、EqualLogic™、Compellent™、KACE™、FlexAddress™、Force10™ 和 Vostro™ 是 Dell 公司的商标。 Intel®、Pentium®、Xeon®、Core® 和 Celeron® 是 Intel 公司在美国和其他国家/地区的注册商标。AMD® 是 Advanced Micro Devices 公司的注册商标,AMD Opteron™、AMD Phenom™ 和 AMD Sempron™ 是 AMD (Advanced Micro Devices) 公司的商标。 Microsoft®、Windows®、Windows Server®、Internet Explorer®、MS-DOS®、Windows Vista® 和 Active Directory® 是微软公司在 美国和/或其他国家/地区的商标或注册商标。Red Hat® 和 Red Hat® Enterprise Linux® 是 Red Hat 公司在美国和/或其他国家/地区 的注册商标。Novell® 和 SUSE® 是 Novell 公司在美国和其他国家/地区的注册商标。Oracle® 是 Oracle 公司和/或其关联公司的 注册商标。Citrix®、Xen®、XenServer® 和 XenMotion® 是 Citrix Systems 公司在美国和/或其他国家/地区的注册商标或商标。 VMware®、Virtual SMP®、vMotion®、vCenter® 和 vSphere® 是 VMware 公司在美国或其他国家/地区的注册商标或商标。IBM® 是国际商用机器公司的注册商标。

2012 - 09

Rev. A06

# 目录

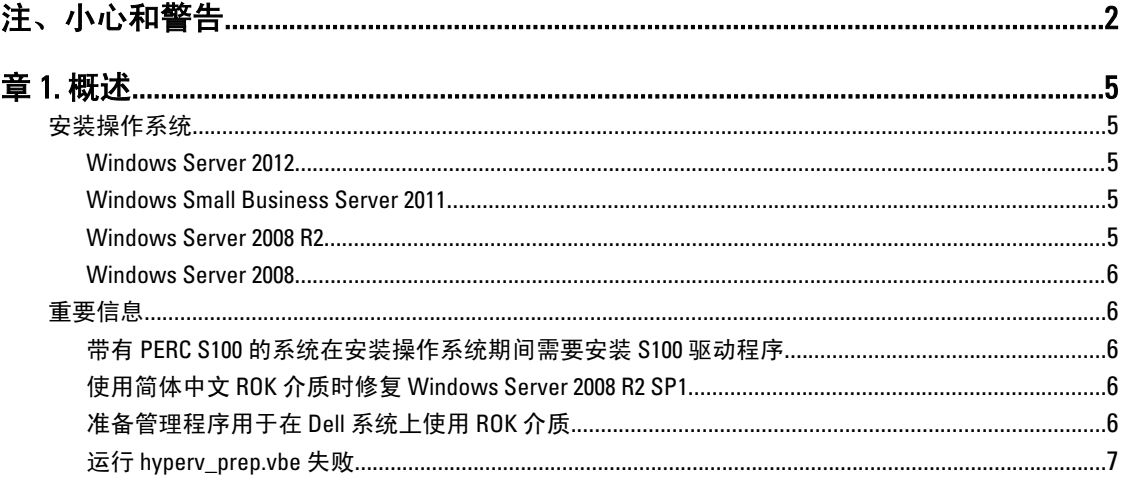

## <span id="page-4-0"></span>概述

Dell Reseller Option Kit (ROK) 是独立的 Dell 品牌操作系统套件。它提供以下版本:

- Microsoft Windows Server 2012
- Microsoft Windows Small Business Server 2011
- Microsoft Windows Server 2008 R2
- Microsoft Windows Server 2008

注: ROK 仅在某些版本的 Windows Server 2012、Windows Server 2008 和 Windows Server 2008 R2 操作系统上 提供。

U 注: ROK 仅支持英语、法语、德语、西班牙语和简体中文。

### 安装操作系统

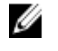

 $\mathbb{Z}$  注: 仅可在 Dell 系统和 Dell 系统上托管的虚拟机 (VM) 上安装 ROK 介质。如果尝试在非 Dell 物理系统或非 Dell 系统上托管的虚拟机上安装 Windows Server 操作系统, 安装将失败并显示系统验证失败消息。

■ 注: Windows Server 操作系统仅可安装在某些 Dell 系统上。有关 Dell 支持的系统和操作系统组合列表,请 参阅 dell.com/ossupport 上的 Operating System Support Matrix for Dell PowerEdge Systems (Dell PowerEdge 系 统的操作系统支持值表)。

#### Windows Server 2012

Dell 提供多语言 Windows Server 2012 介质, 从中可选择您希望安装的操作系统语言。

■ 注: 简体中文操作系统在单独的介质中提供。

要在 Dell 系统上使用 ROK 介质安装 Windows Server 2012,请参阅 d**ell.com/ostechsheets** 上的《*Installation* Instructions and Important Information Guide for Windows Server 2012》(Windows Server 2012 的安装说明和重要信 息指南)。

要激活操作系统,请参阅 dell.com/ostechsheets 上的《Dell OEM Windows Server Media - Operating System Activation Guide》(Dell OEM Windows Server 介质 - 操作系统激活指南)。

有关 Dell 服务器上的 Windows Server 2012 的其它信息和已知问题,请参阅 dell.com/ostechsheets 上的 《Important Information Guide for Windows Server 2012》(Windows Server 2012 的重要信息指南)。

#### Windows Small Business Server 2011

要在 Dell 系统上使用 ROK 安装 Windows Small Business Server 2011, 请参阅 dell.com/ostechsheets 上的 《Microsoft Windows Small Business Server 2011 for Dell PowerEdge Systems-Installation Guide》(适用于 Dell PowerEdge 系统的 Microsoft Windows Small Business Server 2011-安装指南)。

#### Windows Server 2008 R2

要在 Dell 系统上使用 ROK 安装 Windows Server 2008 R2, 请参阅 dell.com/ostechsheets 上的 Microsoft Windows Server 2008 R2 for Dell PowerEdge Systems-Installing Microsoft Windows Server 2008 R2 (适用于 Dell PowerEdge 系 统的 Microsoft Windows Server 2008 R2-安装 Microsoft Windows Server 2008 R2)。

<span id="page-5-0"></span>要激活操作系统,请参阅 dell.com/ostechsheets 上的《Microsoft Windows Server 2008 Activation Guide》 (Microsoft Windows Server 2008 激活指南)。

#### Windows Server 2008

要在 Dell 系统上使用 ROK 安装 Windows Server 2008, 请参阅 dell.com/ostechsheets 上的 Microsoft Windows Server 2008 for Dell PowerEdge Systems-Installing Microsoft Windows Server 2008 (适用于 Dell PowerEdge 系统的 Microsoft Windows Server 2008-安装 Microsoft Windows Server 2008)。

要激活操作系统, 请参阅 dell.com/ostechsheets 上的《Dell OEM Windows Server Media - Operating System Activation Guide》(Dell OEM Windows Server 介质 - 操作系统激活指南)。

### 重要信息

#### 带有 PERC S100 的系统在安装操作系统期间需要安装 S100 驱动程序

- 说明 如果使用 ROK 介质或 Dell Unified Server Configurator (USC) 在 PowerEdge RAID Controller (PERC) S100 上安装 Windows Server 操作系统, 系统将进入重新引导循环。
- 解决方法 可使用 Dell Systems Build Update Utility (SBUU) 或外部 USB-DVD 驱动器安装操作系统。
	- 注: 使用 Windows Small Business Server 2011 和 Windows Server 2008 R2 SP1 可解决此 Ø 问题。由于这些操作系统不提供 S100 驱动程序,您可能会收到消息要求您安装驱 动程序。从 support.dell.com 下载并使用最新驱动程序。
	- Ø 注: Windows Server 2012 不支持 Dell 软件 RAID S100 和 S300。

#### 使用简体中文 ROK 介质时修复 Windows Server 2008 R2 SP1

说明 将简体中文 ROK 介质用于 Windows Server 2008 R2 SP1 时,介质会跳过包含 Repair your computer(修复您的计算机)选项的 Install Now(立即安装)屏幕。

- 解决方法 1. 使用安装介质启动计算机并运行 Windows Server 2008 R2 SP1 安装程序。
	- 2. 在 Language, Time & currency and Keyboard (语言、时间和货币以及键盘)窗口, 按 <Shift> <F10> 打开命令提示符。
	- 3. 键入以下命令启动 Windows Recovery Environment (Windows 恢复环境) 并在每个 命令后按 <Enter>:

cd /d %systemdrive%\sources\recovery RecEnv.exe

- 注: 也可在 POST 后按 <F8> 进入恢复屏幕来修复您的计算机。
- 注: 有关详情,请参阅 support.microsoft.com 上的 Microsoft 知识库文章 951495。

#### 准备管理程序用于在 Dell 系统上使用 ROK 介质

- 说明 如果未准备管理程序以支持安装,在 Dell 系统上托管的虚拟机 (VM) 上安装操作系统将 失败。
- 解决方法 要解决此问题并准备管理程序,请根据您正在使用的管理程序按照以下步骤操作。

<span id="page-6-0"></span>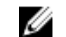

注: 确保在托管虚拟机的系统上执行以下步骤。

准备 ESX/ESXi 管理程序以便使用 ROK 介质:

- 1. 转至 /vmfs/volumes/<数据存储区名称>/<虚拟机名称>/<虚拟机名称>。
- 2. 在编辑器中打开 vmx 文件并添加以下行:

smbios.reflectHost = TRUE

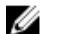

注: 确保为创建的每台虚拟机编辑 vmx 文件。

准备 Microsoft 管理程序以便使用 ROK 介质:

- 1. 插入 ROK 介质并转至 <DVD 驱动器>:\ROK。
- 2. 在运行 Hyper-V 的 Windows Server 操作系统上运行 hyperv\_prep.vbe, 并按照屏幕上 的指示操作。

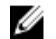

注: 如果在 Microsoft Hyper-V Server 2008 或 Hyper-V Server 2008 R2 上运行公用程序, 则在命令提示符下键入 cscript hyperv\_prep.vbe。

要准备 Citrix XenServer 管理程序以便使用 ROK 介质, 请确保 XenServer 版本为 5.5 或更 高版本。

### 运行 hyperv\_prep.vbe 失败

说明 通过 ROK 介质在 Windows Server 操作系统上运行 hyperv\_prep.vbe 失败并显示错误信 息。

#### 解决方法 请确保:

- Windows Server 操作系统支持 Hyper-V 角色。
- 您的系统已启用 Hyper-V 角色。如果未启用,请启用该角色,然后继续安装。